## **Ako spustiť Linku ITPOMOC**

- 1. Otvorte v prehliadači túto stránku http://get.teamviewer.co[m/itpomoc-sos](http://www.itpomoc.sk/)
- 2. Uložte súbor a následne ho sputite, prípadne spustite súbor kliknutím na tlačidlo Spustiť.

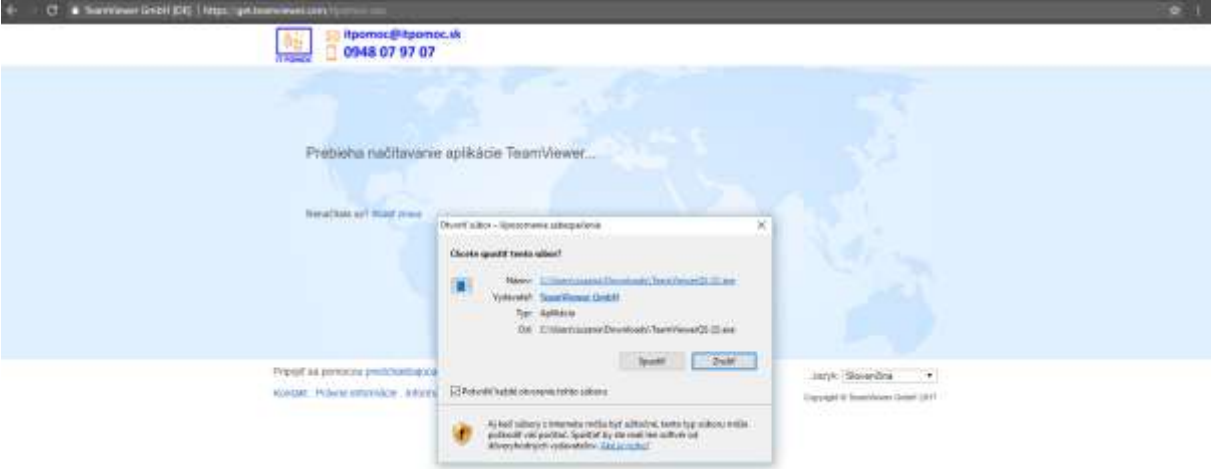

3.Otvorí sa vám komunikačné okno. Do okienka napíšte prosím Vaše meno. Do okna Opis prosím opíšte váš problém aby sme vám vedeli čo najlepšie pomôcť.

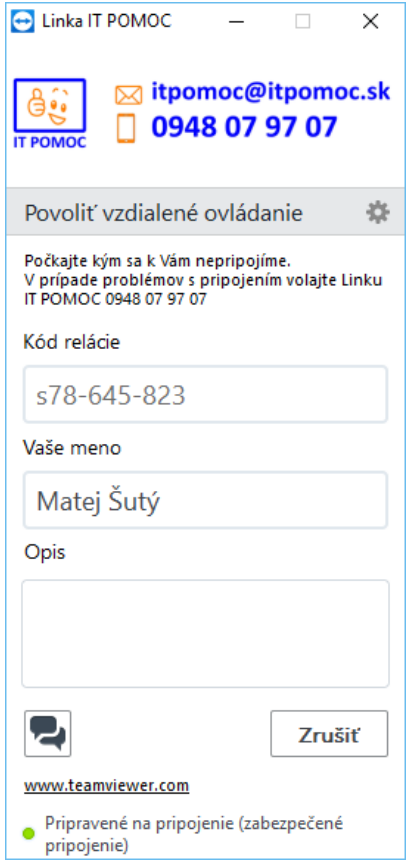